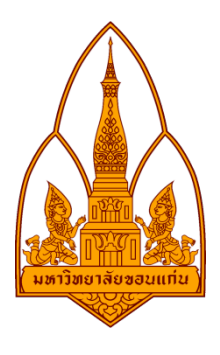

# **ICT/2558**

## **Security Tool**

#### SoftPerfect Network Scanner

#### โดย

- 563020959-1 นายชิษณุพงศ ประเนตรพลกรัง
- 563020474-5 นายชานนท จุลศิลป
- 563020963-0 นายธรรมราช นามวงษไชย
- 563020971-1 นางสาวรัชดาภรณ ประเมลัย
- 563020973-7 นางสาวสินีนารถ บรมฤทธิ์
- 563020976-1 นายอัญชวิทย นิติกิจไพบูลย

### ภาควิชาวิทยาการคอมพิวเตอร์ คณะวิทยาศาสตร์ มหาวิทยาลับขอนแก่น

รายงานนี้เปนสวนหนึ่งของการศึกษาวิชา 322391ระเบียบวิจัย ภาคเรียน 1 ปการศึกษา 2558 ภาควิชาวิทยาการคอมพิวเตอรคณะวิทยาศาสตร มหาวิทยาลัยขอนแกน

#### **SoftPerfect Network Scanner**

เปนเครื่องมือสําหรับใหรายละเอียดตาง ๆ ของเครื่องในวง Network เชนชื่อ.IP address,MAC address ได ดวยนอกจากความสามารถในการตรวจสอบขอมูลขางตนแลวโปรแกรมนี้ยังทําใหสามารถเขาถึง share folder หรือ แชร์โฟลเดอร์ที่ถูกซ่อนไว้ก็ได้ สามารถ สั่ง ping wake on LAN หรือ shutdown เครื่องต่าง ๆ ได้โดย ไมตองใชสิทธิ Administrator

# **การติดตั้งโปรแกรมSoftPerfect Network Scanner**

1. ดาวนโหลดที่ : <https://www.softperfect.com/products/networkscanner/>

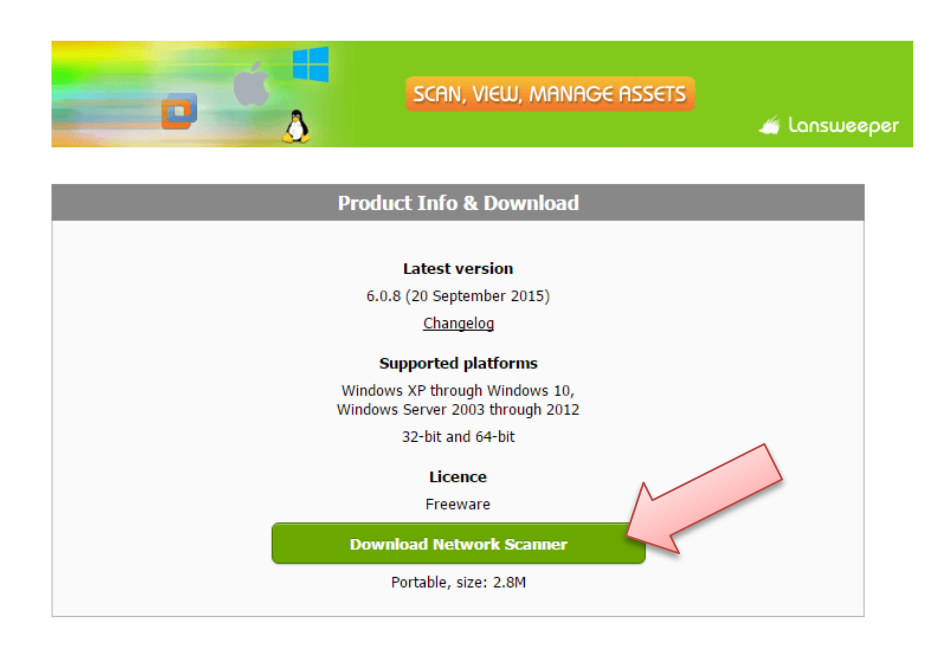

2. จะไดไฟลZIPมาใหกดคลิ้กขวาที่ไฟลแลวExtract File

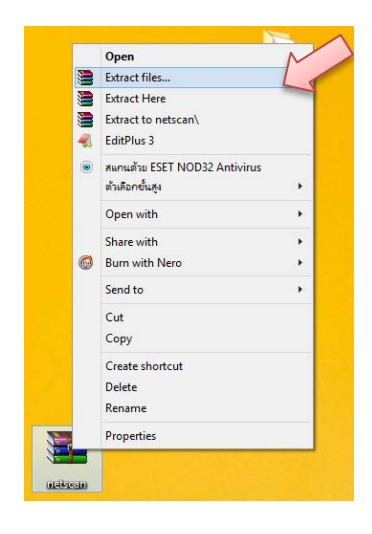

3. หลังจากนั้นจะไดโปรแกรมมา2อันคือ32กับ64bitใหเราเลือกใชตามbitของเครื่อง

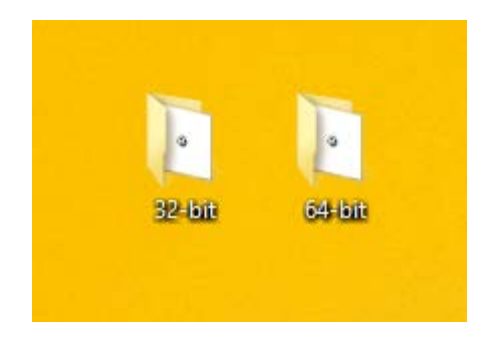

4. กด Run โปรแกรมแลวสามารถใชไดเลย

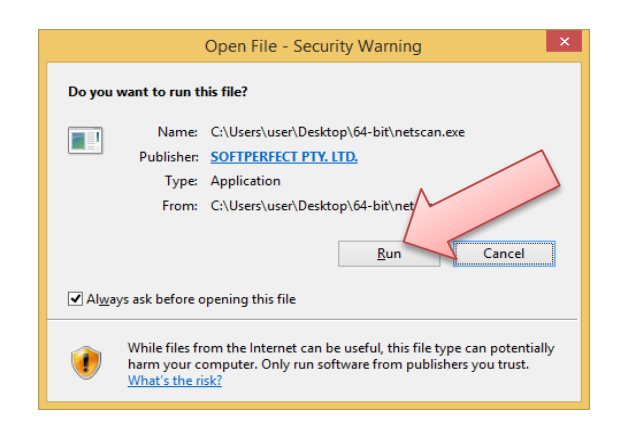

### **แถบเมนูตางๆ**

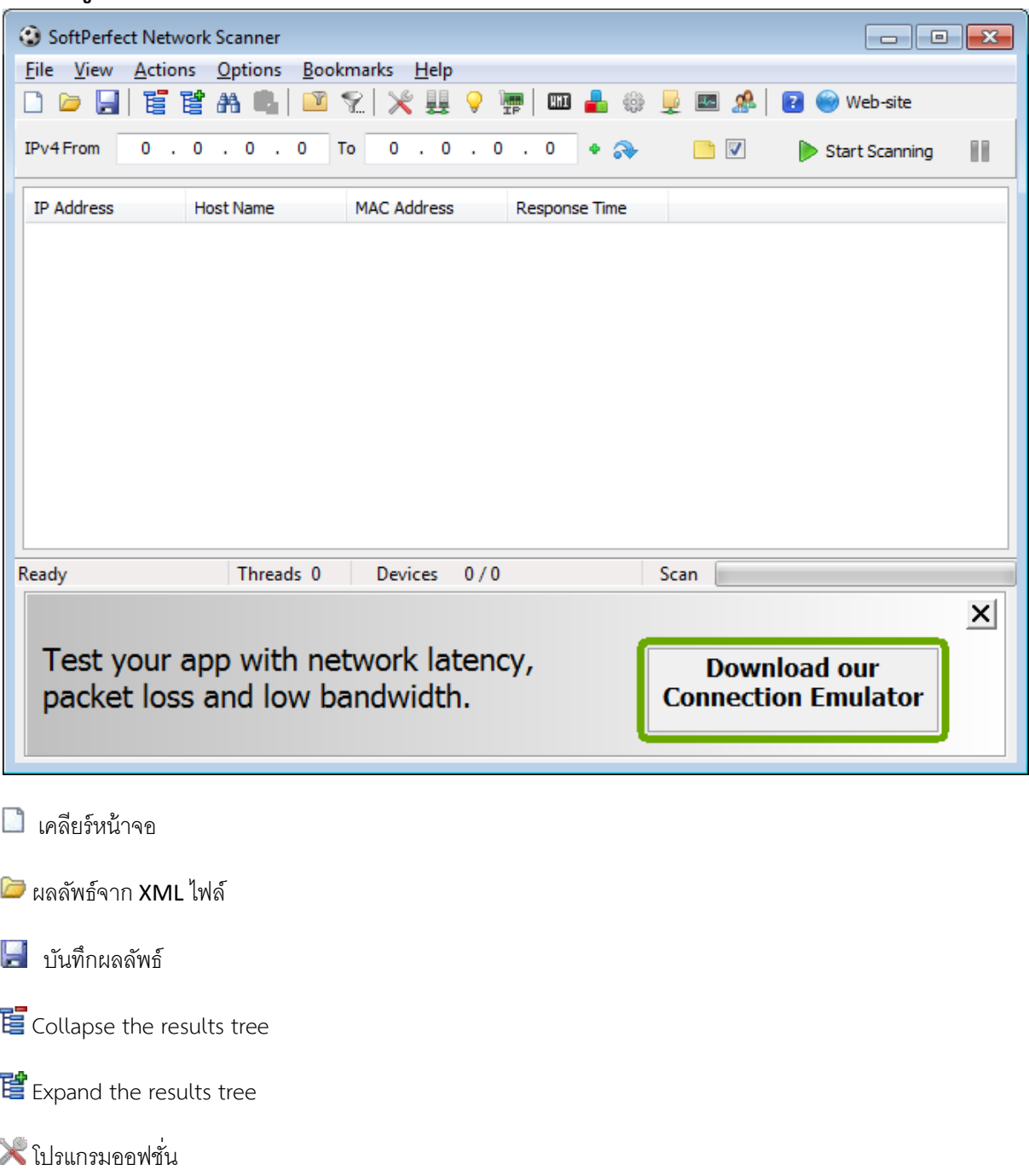

- เปิ ดไฟล์ระยะไกล
- เปิ ดการบริการระยะไกล
- ียะ เปิด DHCP
- แชรโฟลเดอรเฉพาะที่ใชรวมกัน
- ตรวจสอบโดยอัตโนมัติคาเครือขาย

## **วิธีการใชงานSoftPerfect Network Scanner**

1. เปดโปรแกรมขึ้นมาจะตองใสIPทั้ง 2 ชอง ดังรูปซึ่ง IP นั้นคือIPภายในวงแลนซึ่งตองไปเชค จากการเปด CMD แลวพิมพ ipconfigดูที่ IPv4Address

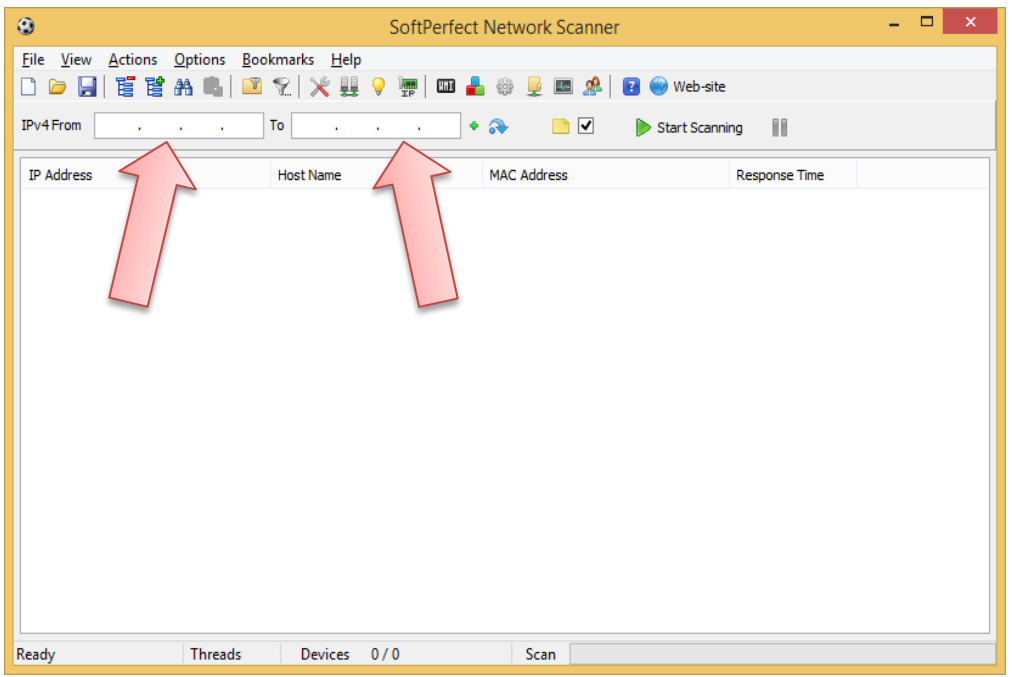

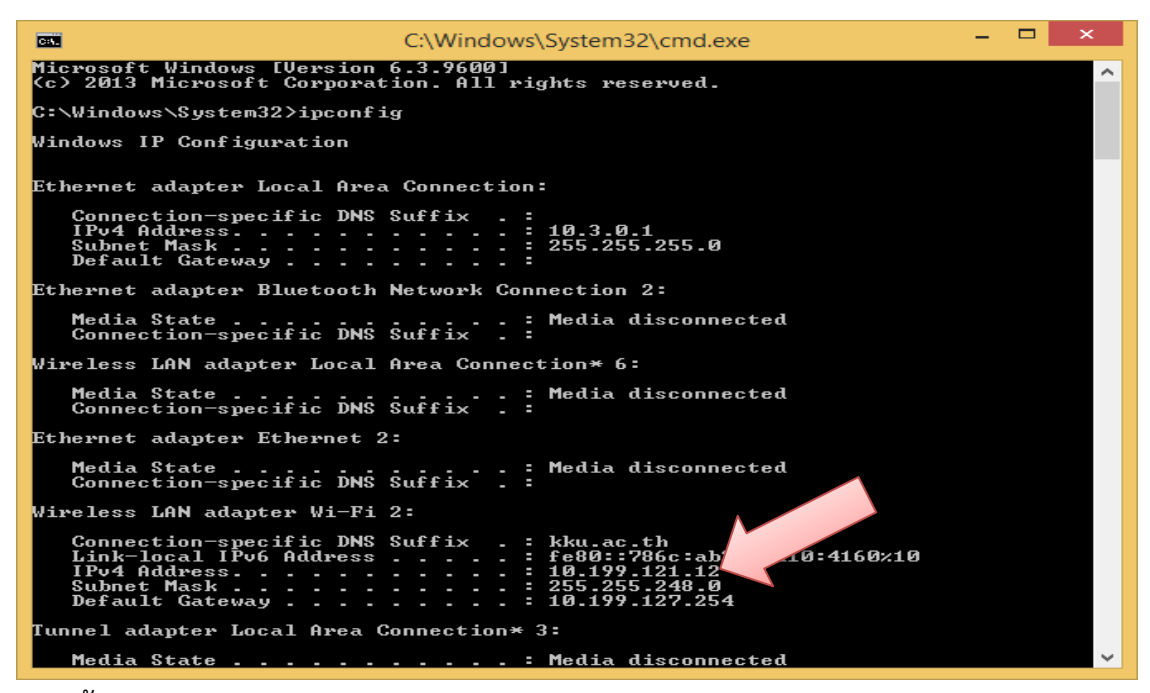

2. หลังจากนั้นกดปุม Start Scanning

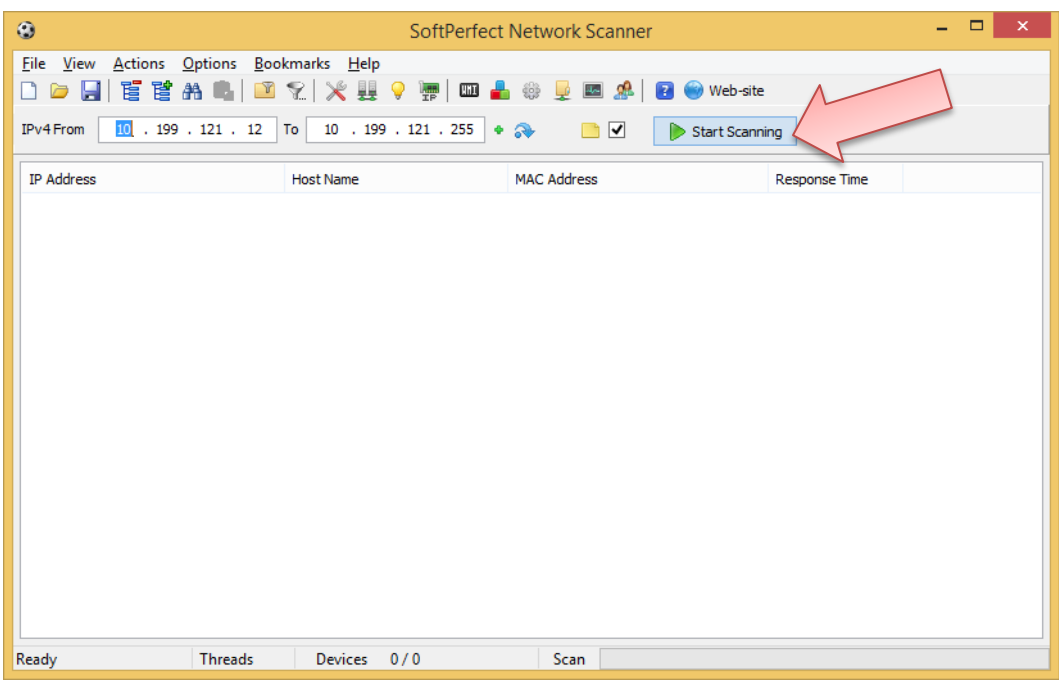

3. เราก็จะได้ผลลัพธ์ดังรูป

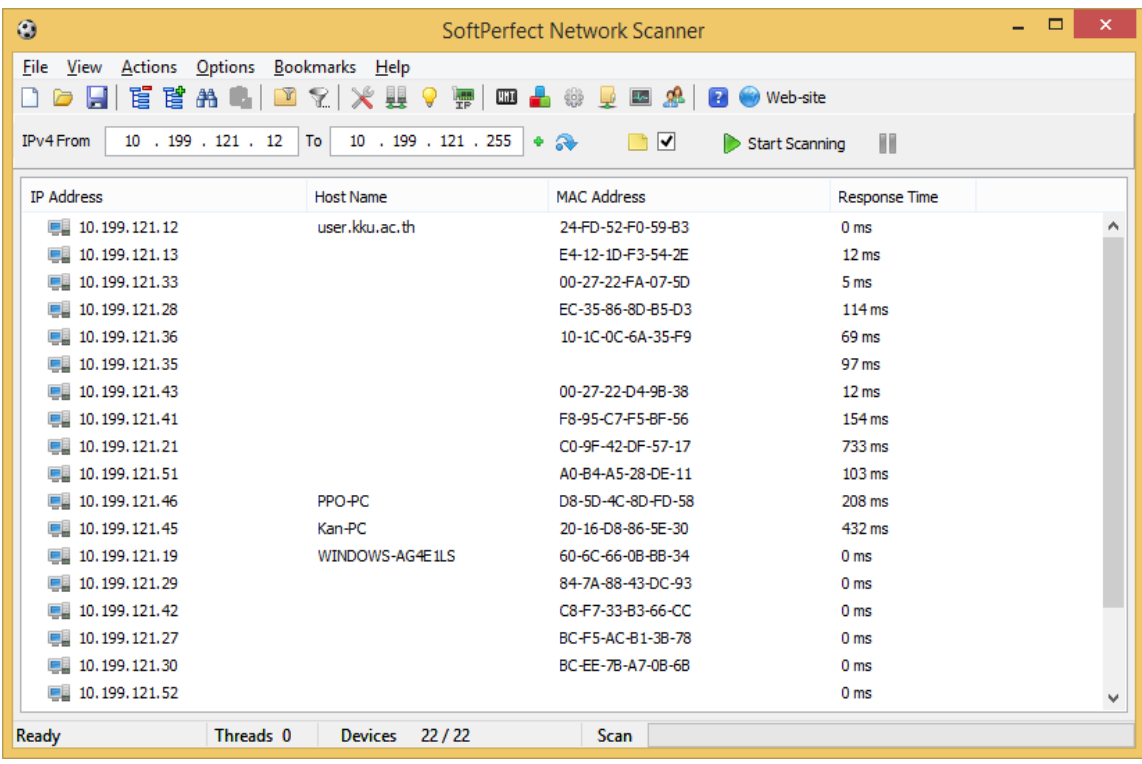

4. เมื่อสแกนเสร็จแล้วสามารถ save ผลลัพธ์ที่ได้จากเครือข่ายสำรวจ

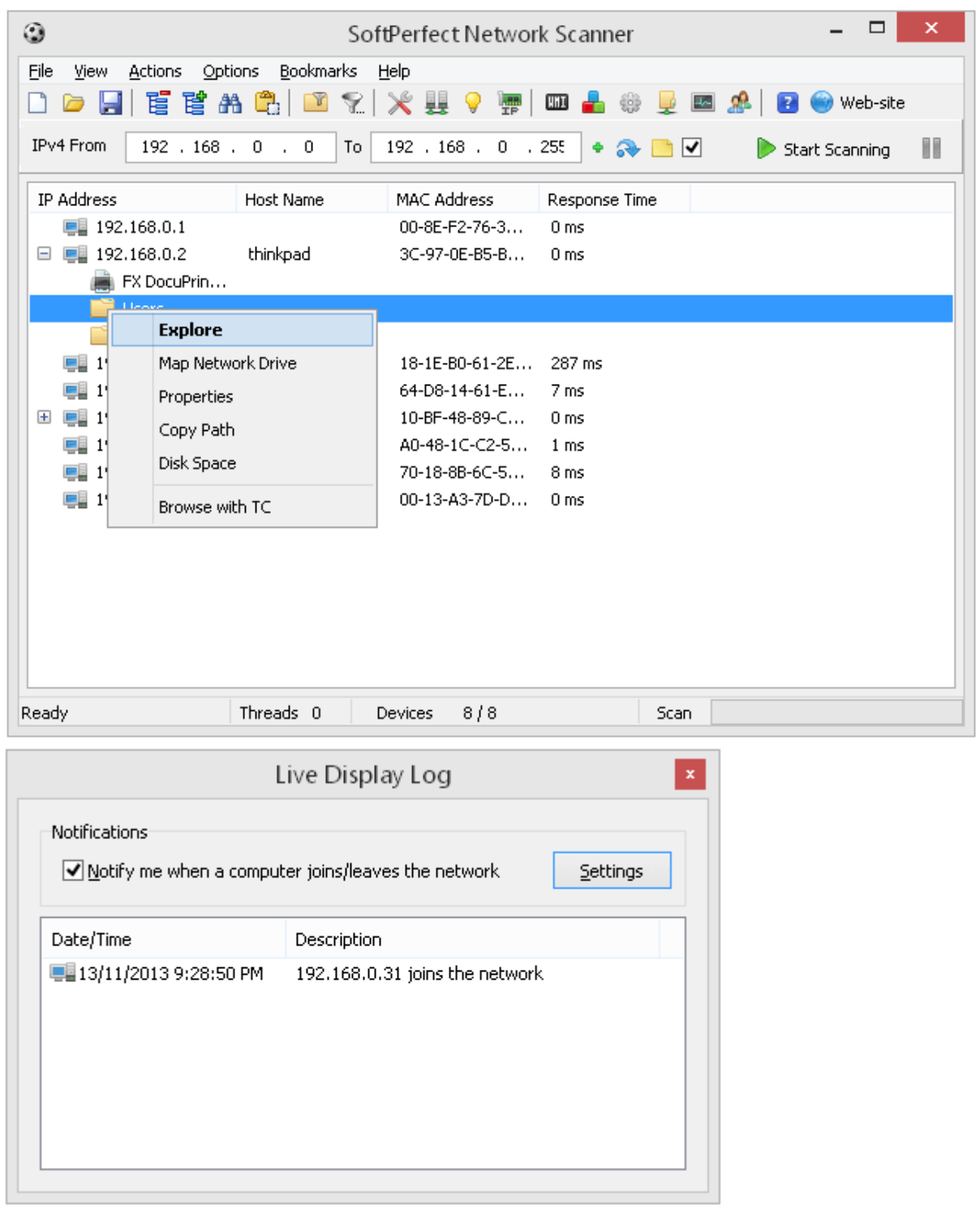

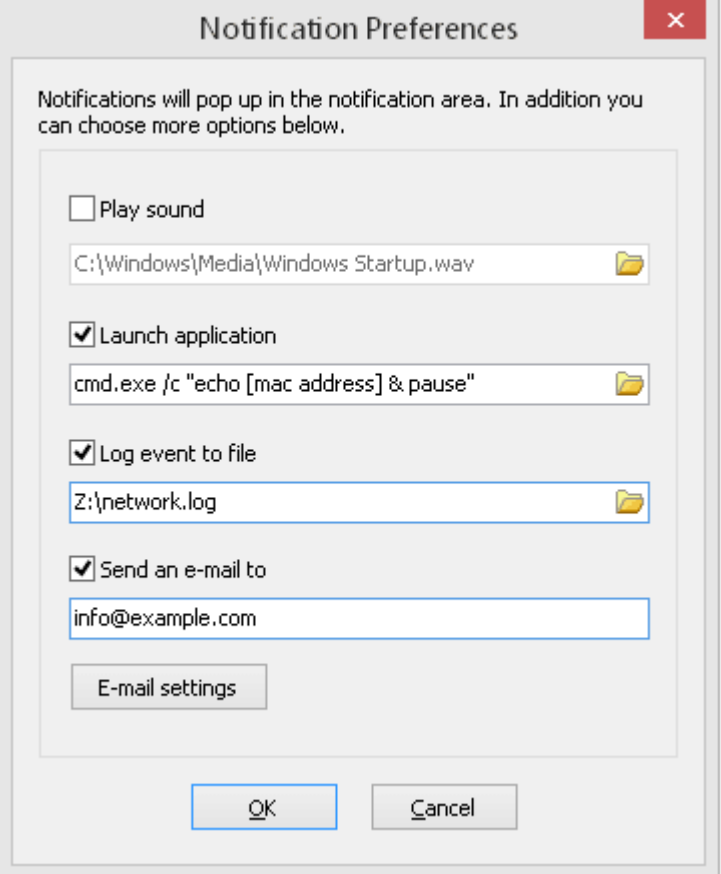

5.เราสามารถเปดเสียง,เปดโปรแกรมอื่น หรือบันทึกเหตุการณที่เกิดขึ้นไปยังแฟม

6.เราสามารถเลือก Wake-On-Lan เพื่อshutdown คอมพิวเตอรระยะไกลอื่นได แตจะตองรู MAC Address

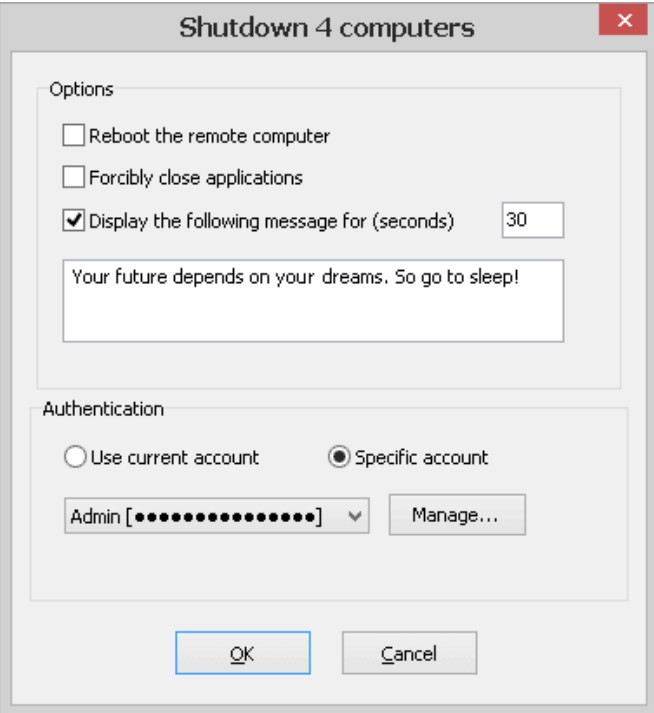

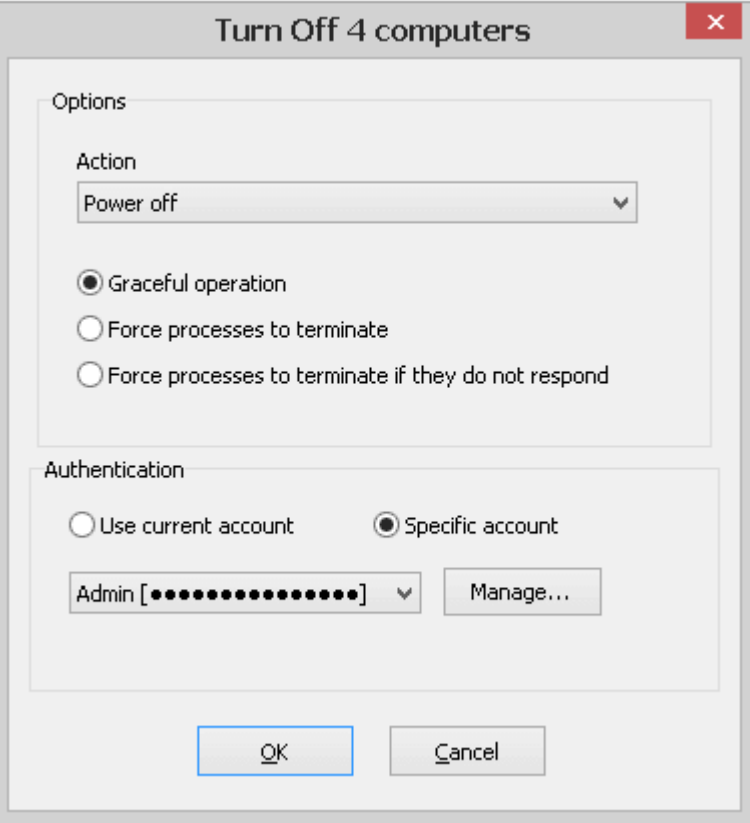

7.สามารถเลือกดูโฟลเดอรจากเครื่องที่แชรได

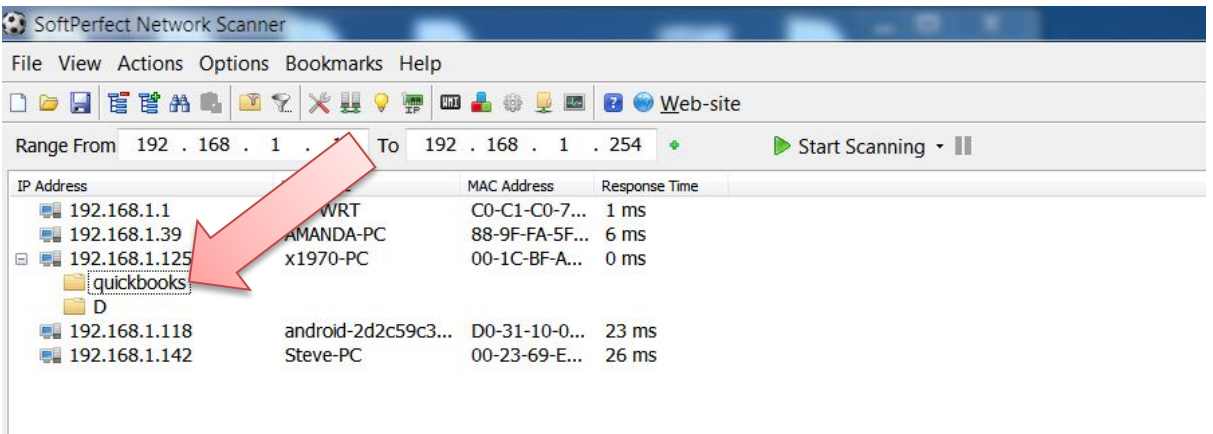